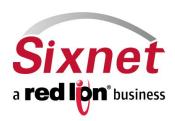

## **SL/SLX Series Installation & Operating Instructions** (Quick Start Guide)

Note: These instructions are for a typical installation. Refer to the long form installation and management guides found at www.sixnet.com for full installation and management details.

- 1. Carefully remove the switch and any accessories from the shipping container and inspect them for damage. Contact SIXNET immediately if any damage is discovered.
- 2. Install the switch to your DIN rail as shown in the diagram below. First, hook the top of the DIN rail clip to the rail. Then push the bottom of the switch towards the rail until it locks into place. Refer to the full installation guide for removal instructions.

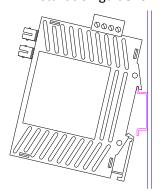

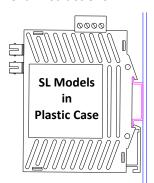

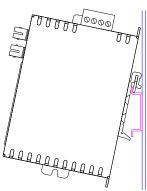

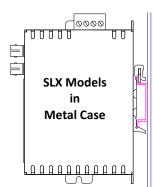

3. Apply power to the switch per the instructions following the warnings below.

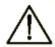

All power, input and output (I/O) wiring must be in accordance with Class I, Division 2 wiring methods and in accordance with the authority having jurisdiction.

WARNING - EXPLOSION HAZARD - SUBSTITUTION OF COMPONENTS MAY IMPAIR SUITABILITY FOR CLASS I, DIVISION 2.

WARNING - EXPLOSION HAZARD - WHEN IN HAZARDOUS LOCATIONS, DISCONNECT POWER BEFORE REPLACING OR WIRING UNITS.

WARNING - EXPLOSION HAZARD - DO NOT DISCONNECT EQUIPMENT UNLESS POWER HAS BEEN SWITCHED OFF OR THE AREA IS KNOWN TO BE NONHAZARDOUS.

WARNING - EXPLOSION HAZARD - IN HAZARDOUS OR POTENTIALLY HAZARDOUS LOCATIONS, DO NOT SEPARATE ANY PART OF THE UNIT WHEN ENERGIZED. USE THE UNIT FOR INTERNAL CONNECTIONS ONLY.

The switch will have a removable screw terminal plug (green) as shown in the diagram. The function of each position will be indicated on a label adjacent to the plug and/or on the side of the switch. The absolute minimum and maximum voltages are also indicated.

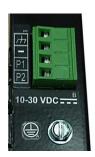

To meet the UL requirements you must do one of the following:

- A. Install a 3.33 Amp maximum fuse at the input of the switch
- B. Use a Class 2 source to power the switch

Note: The maximum screw torque is 5 in/lb (0.57 Nm). Do not over tighten.

Connect power to the switch as follows:

- A. Turn off your source power.
- B. Make sure the area is currently nonhazardous (Class I, Div 2 or Zone 2 locations).

- C. Connect a ground wire between the chassis ground screw and your panel. For SL models that don't have a chassis ground screw then use the screw position marked as . The SL-6RS has neither and is automatically connected to ground when installed on the DIN rail.
- D. Connect your positive input wire to the P1 position. If you have dual power sources then apply your secondary positive input wire to the P2 position.
- E. Connect your minus or return wire(s) to the "-" position.
- F. See the full installation guide for optionally connecting the alarm output on some models.
- G. Turn on your source power and verify that the power LED(s) are on.
- 4. Plug in your Ethernet cables and the switch will immediately start to operate and pass data.
- 5. Now you may configure the switch for more advanced operations. See below for further information.

**Unmanaged Switches (ES):** No configuration is available or necessary.

## Managed Switches (MS or MG):

To set the IP address so that you can manage the switch via the web interface:

- A. Connect the switch directly to your PC's Ethernet port using any Ethernet patch cable. The switch's default IP is 10.2.0.1 or 192.168.0.1 (switch shipped after April, 2010).
- B. On your PC, go to Control Panel Network Connections and access the properties for your LAN's Internet Protocol (TCP/IP). Record your current settings, then select "Use this IP address" and set the IP and subnet to 10.2.0.100 or 192.168.0.100 (see note above). Close and reboot if prompted.
- C. Run a web browser and type 10.2.0.1 or 192.168.0.1 into the address bar and hit enter. Use "admin" for both user name and password to access the web interface.
- D. In the Quick Setup screen, enter your desired IP and subnet, or enable DHCP. Click on "Commit Changes" to save these new settings to the switch.
- E. Repeat step 4 to return your PC to its original IP address and subnet mask.

Now you can access your switch using the new IP address. Refer to the full management guide or web interface help for details on further configuring the switch.

## Ring Switches (RS):

The last two ports of a ring switch are pre-configured as the ring ports. Use these ports to form your ring as

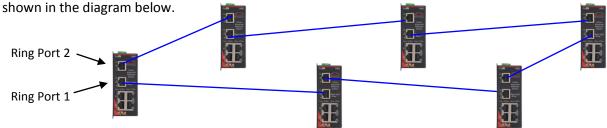

To configure advanced settings in ring switches:

- A. Install the Ethernet Switch Tools found at www.sixnet.com.
- B. Run the utility and use the "Auto-find" feature to locate all your ring switches.
- C. Create your own custom configurations. See the online help for details.
- D. Load your configuration(s) to your ring switches.
- E. Use the status utility to monitor your ring switches.

## **For Support:**

Phone: +1 518-877-5173
Fax: +1 518-877-8346

Email: support@sixnet.com